## Test Security Violation Application Login Information

On the SCDE homepage, click **login**.

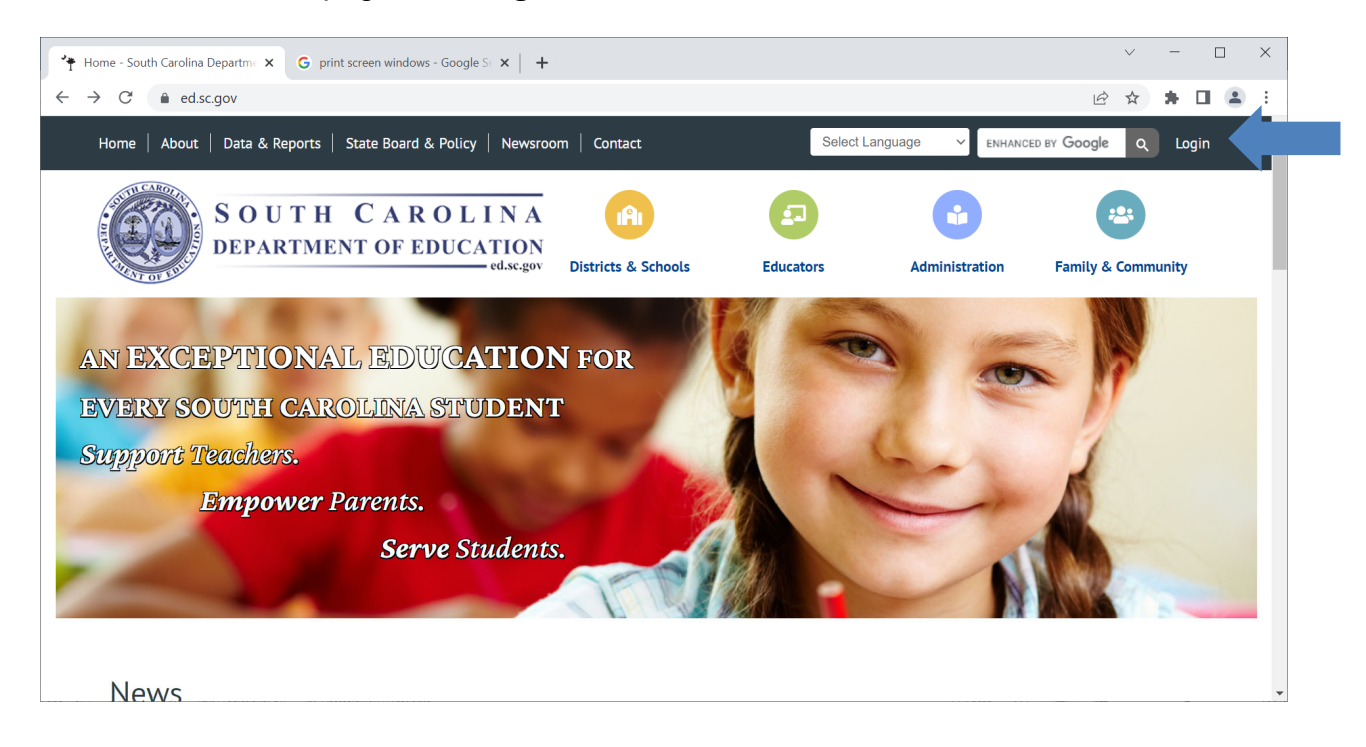

## Type in your login information.

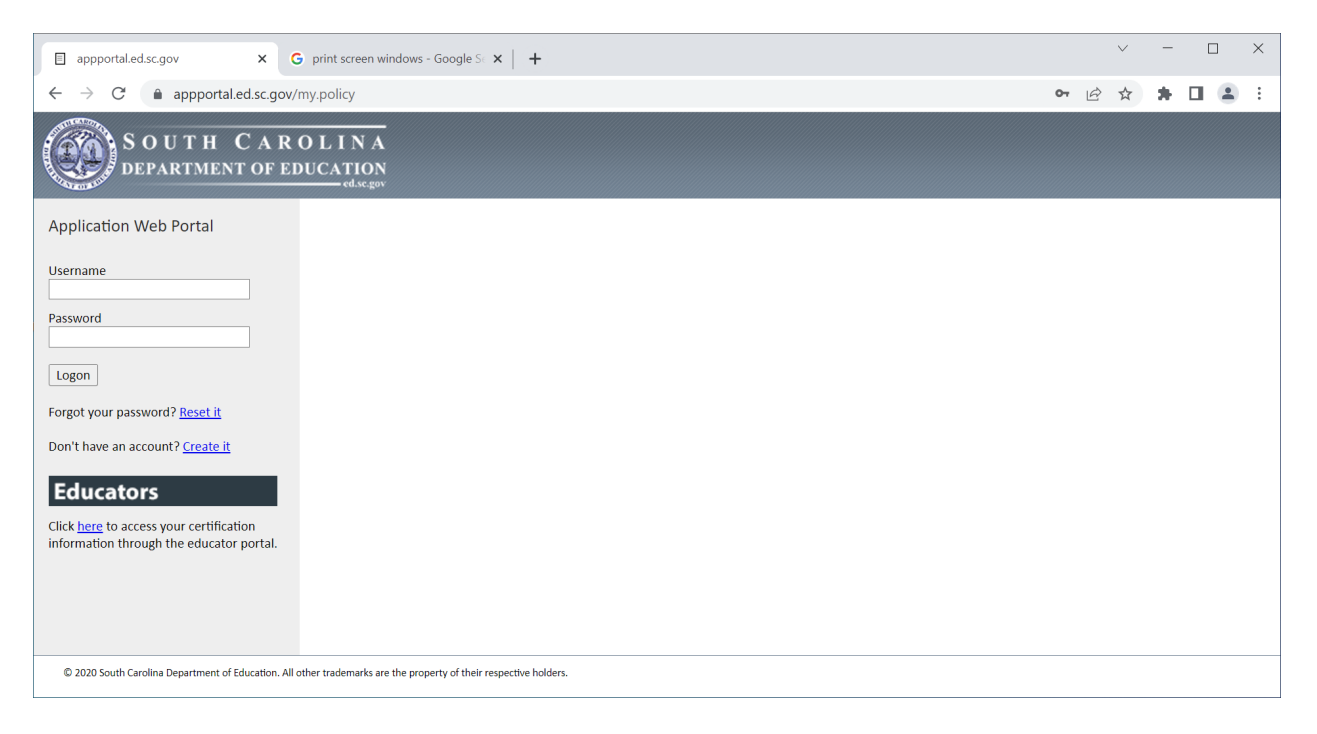

## Under **Web Applications**, click **Test Security Violations**.

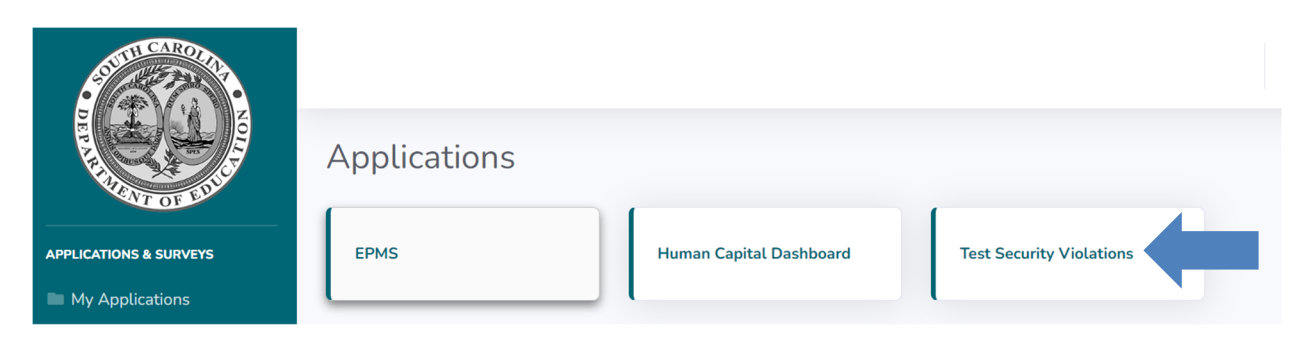

## Click, **Add Violation**.

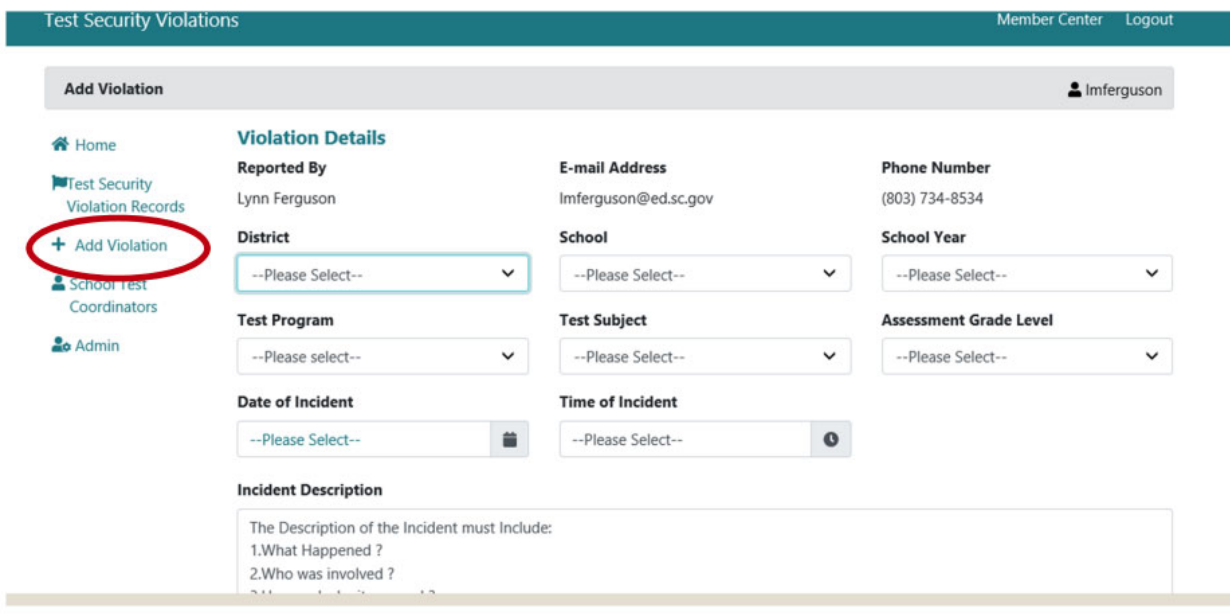